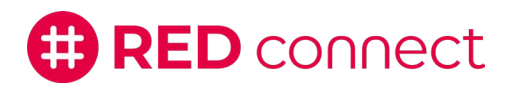

RED connect Videosprechstunde

## Funktionsübersicht

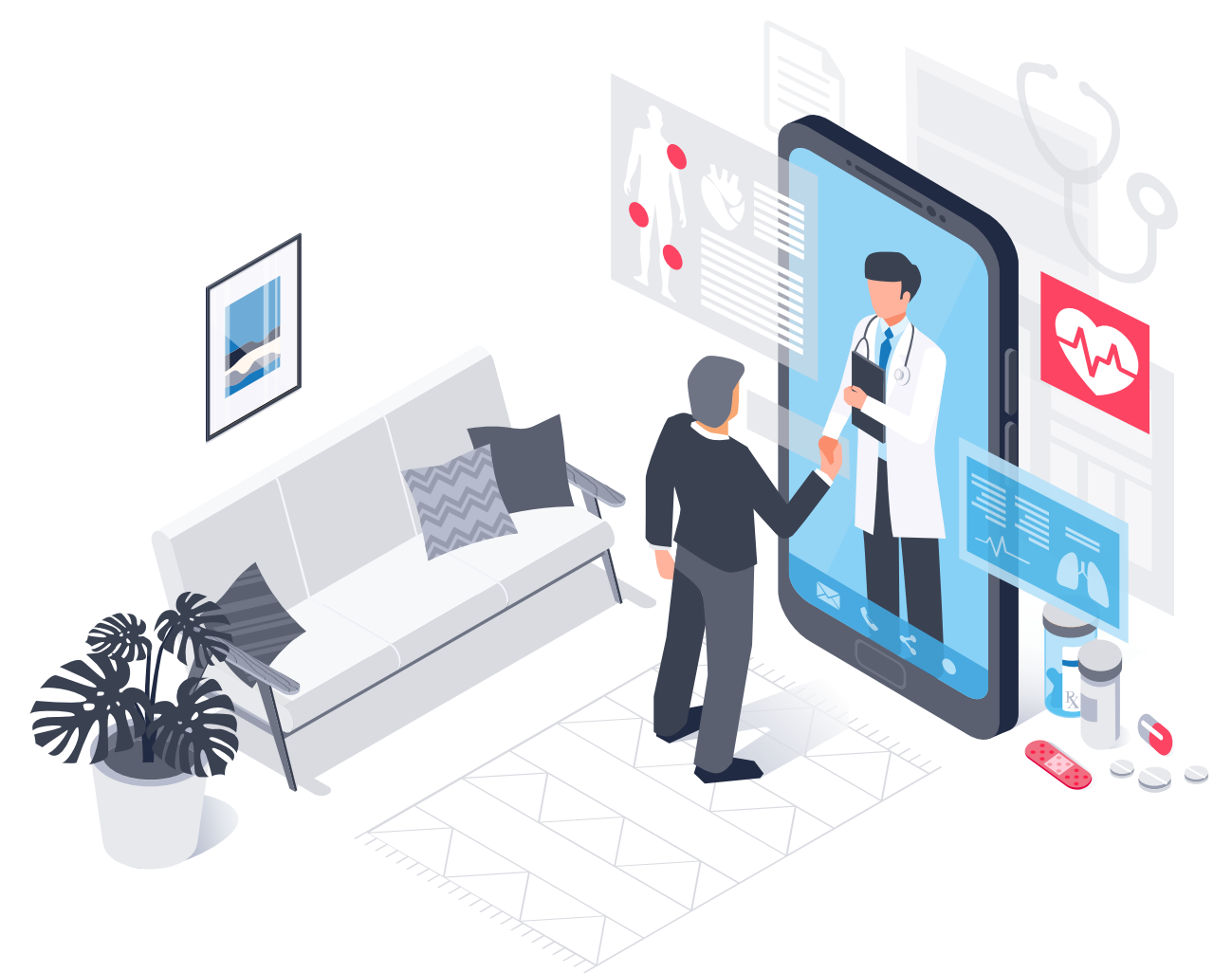

Funktionen während der

## RED connect Videosprechstunde

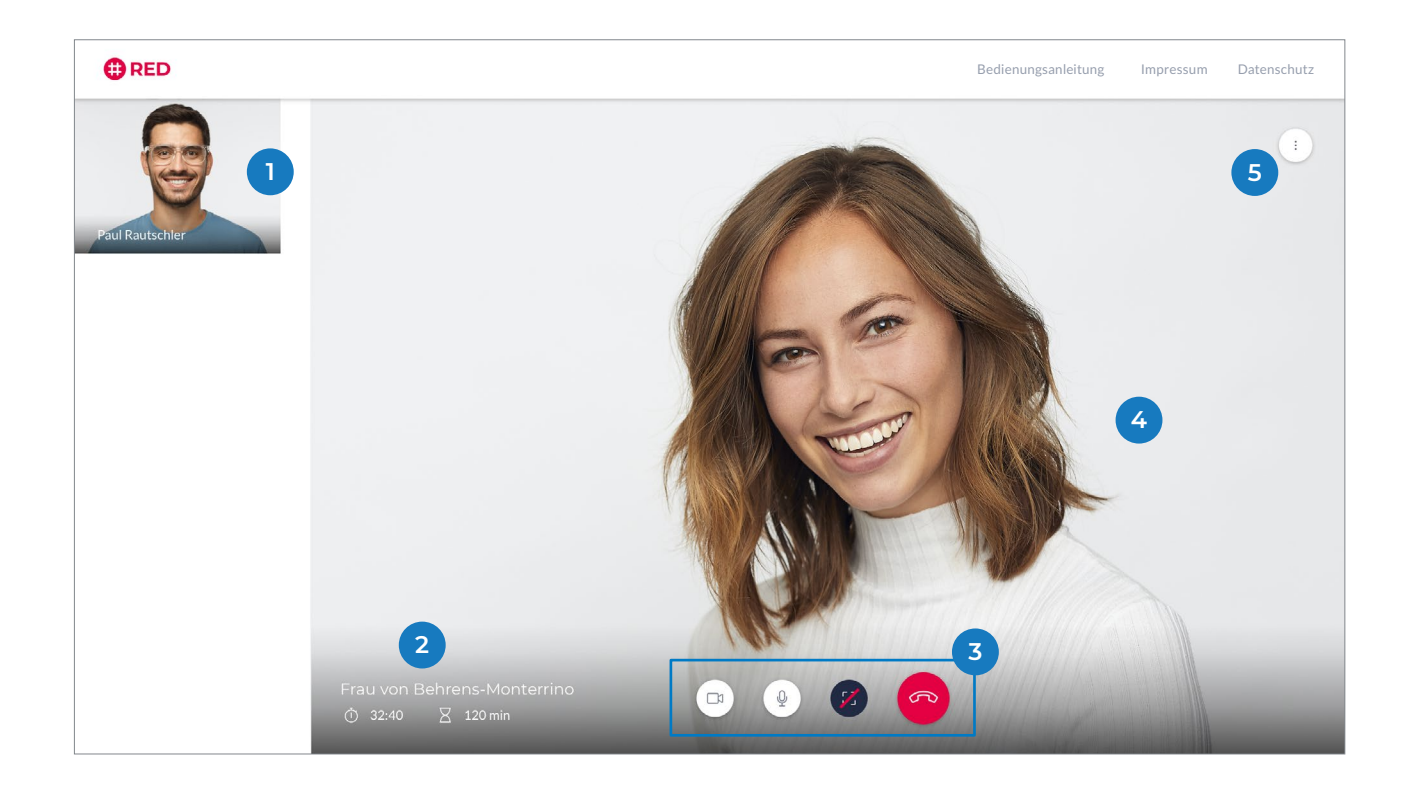

- **1** Hier sehen Sie sich bzw. das Bild Ihrer eigenen Kamera.
	- Hier sehen Sie den Namen ihres Gesprächspartners.
- **3** Von links nach rechts stehen Ihnen hier folgende Funktionen zur Verfügung:
	- Mit der Kamera-Schaltfläche können Sie Ihre Kamera deaktivieren und durch erneutes Anklicken wieder aktivieren.
	- Mit der Mikrofon-Schaltfläche können Sie Ihr Mikrofon stumm schalten und durch erneutes Anklicken wieder aktivieren.
	- Mit der Vollbild-Schaltfläche sehen Sie Ihren Gesprächspartner im Vollbildmodus. Ihr eigenes Bild wird dann ausgeblendet.
	- Mit der roten Telefonhörer-Schaltfläche verlassen Sie die Videosprechstunde.
- **4** Hier sehen Sie Ihren Gesprächspartner, sobald dieser der Videosprechstunde beitritt.
	- Die Teilnehmerliste der aktuellen Videosprechstunde wird Ihnen hier angezeigt.

**5**

**2**